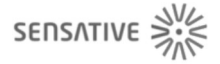

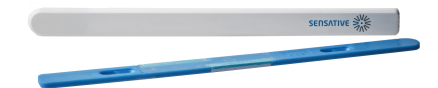

### **Sensative**

# Wasserleck Sensor

SKU: SENEDRIP

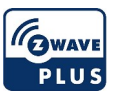

### **Schnellstart**

Dies ist ein Z-Wave Gerät vom Typ Alarm Sensor für Anwendung in Europa. Zum Betrieb dieses Gerätes müssen 1 \* 3,0 V LiMnO2 Batterien eingelegt werden. Zum Betrieb des Gerätes sollte die Batterie voll geladen sein.

Strips wird im "Auto-add"-Modus ausgeliefert. Gehen Sie wie folgt vor, um Strips in ein Z-Wave-Netzwerk einzufügen.

- 1. Starten Sie den Inklusionsmodus am Z-Wave-Controller. Siehe Handbuch des Reglers.
- 2. Entfernen Sie den Magnet von den Streifen. Der Strips blinkt zweimal, um den Befehl und die erfolgreiche Inklusion zu bestätigen.
- 3. Ein langes Blinken der LED zeigt an, dass der Inklusionsvorgang erfolgreich war.
- 4. Die Z-Wave-Controller-Anwendung sollte es Ihnen nun ermöglichen, den Status Ihres Strips-Sensors zu überwachen.

### Wichtige Sicherheitshinweise

Bitte lesen Sie diese Anleitung sorgfältig durch. Die in dieser Anleitung festgelegten Empfehlungen nicht zu befolgen, kann gefährlich sein oder gegen das Gesetz verstoßen. Der Hersteller, Importeur, Vertreiber und Verkäufer haftet für keinen Verlust oder Schaden, der durch die Nichtbeachtung der Vorschriften in dieser Anleitung oder anderen Materialien entsteht. Verwenden Sie dieses Gerät nur zu dem vorgesehenen Gebrauch. Beachten Sie die Entsorgungshinweise. Elektronische Geräte jeglicher Art und Batterien dürfen nicht ins Feuer geworfen oder in die Nähe von offenen Wärmequellen gebracht werden.

### Was ist Z-Wave?

Z-Wave ist der internationale Funkstandard zur Kommunikation von Geräten im intelligenten Haus. Dies ist ein Z-Wave Gerät und nutzt die im Quickstart angegebene Funkfrequenz.

Z-Wave ermöglicht eine sichere und stabile Kommunikation indem jede Nachricht vom Empfänger rückbestätigt wird (Zweiwege-Kommunikation) und alle netzbetriebenen Geräte Nachrichten weiterleiten

(Routing) können, wenn eine direkte Funkbeziehung zwischen Sender und Empfänger gestört ist.<br>Dank Z-Wave können Produkte unterschiedlicher Hersteller miteinander in einem Funkhetz verwendet<br>werden. Damit ist auch dieses Pr Dank Z-Wave können Produkte unterschiedlicher Hersteller miteinander in einem Funknetz verwendet werden. Damit ist auch dieses Produkt mit beliebigen anderen Produkten anderer Hersteller in einem gemeinsamen Z-Wave Funknetz einsetzbar.

Wenn ein Gerät die spezielle sichere Kommunikation unterstützt dann wird es immer dann mit einem anderen Gerät sicher kommunizieren, wenn dieses Gerät auch eine sichere Kommunikation unterstützt. Ansonsten wird aus Kompatibilitätsgründen auf einen normalen Kommunikation umgeschaltet.

Weitere Informationen wie Produktneugkeiten, Tutorials, Supportforen etc. erhalten Sie auf www.zwave.de.

# Produktbeschreibung

Strip Drip sendet ein Alarmsignal, wenn es ein Wasserleck erkennt. Sein einzigartiges Design erlaubt es, ihn fast überall zu platzieren, auch an den meisten Stellen, an denen andere Sensoren einfach nicht passen. Mit den in der Montageplatte integrierten Einweichpads werden auch kleine Wassermengen erkannt. Der eingebaute Temperatursensor bietet die Möglichkeit, den Leckagealarm mit einem Frostalarm zu kombinieren. Es gibt auch einen eingebauten Umgebungslichtsensor, der in speziellen Anwendungen nützlich sein kann.

# Vorbereitung auf die Installation des Gerätes

Bitte lesen Sie die Benutzeranleitung bevor Sie das Gerät in Betrieb nehmen.

Damit ein Z-Wave zu einem neuen Netz hinzugefügt werden kann muss es sich im Auslieferungs- oder Reset-Zustand befinden. Im Zweifel ist es sinnvoll, eine Exklusion durchzuführen, um das Gerät ganz sicher in diesem Zustand zu bringen. Diese Exklusion kann von jedem beliebigen Z-Wave Controller durchgeführt werden.

#### Zurücksetzen in den Auslieferungszustand

Dieses Gerät kann auch ohne Hilfe eines Controller in den Reset-Zustand zurückgeführt werden. Dies sollte jedoch nur dann gemacht werden wenn der Primärcontroller des Z-Wave-Netzes nicht mehr verfügbar oder defekt ist.

- 1. Place the round magnet at the rounded edge of Strips.
- 2. When the LED blinks, move the magnet away. Repeat 3 times in total within 10 seconds.
- 3. On the 3rd repetition, leave the magnet at the rounded edge for 10s.
- 4. A long LED signal indicates success.

#### Umgang mit Batterien

Dieses Produkt enthält Batterien. Bitte entfernen Sie nicht genutzte Batterien. Bitte mixen Sie nicht Batterien unterschiedlichen Ladezustandes oder Batterien unterschiedlicher Hersteller.

# Hinzufügen/Entfernen des Gerätes (Inklusion/Exclusion)

Im Auslieferungszustand ist das Gerät mit keinem Z-Wave-Netz verbunden. Damit es mit anderen Z-Wave Geräten kommunizieren kann, muss es in ein bestehendes Z-Wave Netz eingebunden werden. Dieser Prozess wird bei Z-Wave Inklusion genannt. Geräte können Netzwerke auch wieder verlassen. Dieser Prozess heißt bei Z-Wave Exklusion. Beide Prozesse werden von einem Controller gestartet, der dazu in einen Inklusion- bzw. Exklusion-Modus geschaltet werden muss. Das Handbuch des Controllers enthält Informationen, wie er in diese Modi zu schalten ist. Erst wenn der Controller des Z-Wave Netzes im Inclusion-Modus ist, können Geräte hinzugefügt werden. Das Verlassen des Netzes durch Exklusion führt zum Rücksetzen dieses Gerätes in den Auslieferungszustand.

#### Inklusion

1. Starten Sie den Inklusionsmodus am Z-Wave-Controller. Siehe Handbuch des Reglers.

- 2. Entfernen Sie den Magnet von den Streifen. Der Strips blinkt zweimal, um den Befehl und die erfolgreiche Inklusion zu bestätigen.
- 3. Ein langes Blinken der LED zeigt an, dass der Inklusionsvorgang erfolgreich war.
- 4. Die Z-Wave-Controller-Anwendung sollte es Ihnen nun ermöglichen, den Status Ihres Strips-Sensors zu überwachen.

#### Exklusion

1. Place the magnet at the rounded edge of Strips. When the LED blinks, move the magnet away. Repeat 3 times in total within 10 seconds. 2. A long LED blink indicates that the remove process was successful.

# Nutzung des Produktes

Bitte beachten Sie, dass eine schlechte Netzwerkzuverlässigkeit die Lebensdauer der Strips Drip beeinträchtigt. Wenn Strips Drip 5 mal blinkt, bedeutet dies, dass Strips Drip nicht mit der Steuerung kommuniziert hat. Wenn es häufig vorkommt, können Sie den Controller näher heranrücken oder einen Extender zwischen dem Controller und Strips Drip hinzufügen.

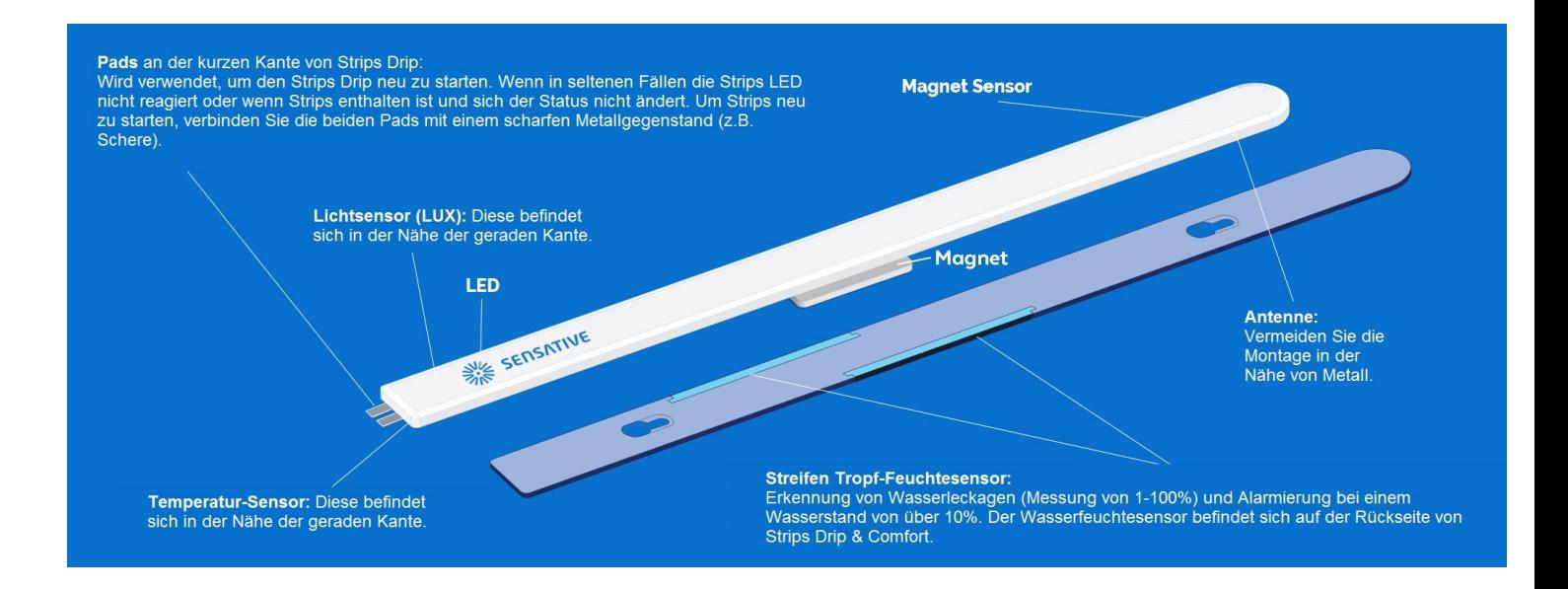

#### LED-LICHTSIGNALE

1 kurzes Blinken: Benutzerbefehle oder Alarmereignisrückmeldung - wenn Strips hinzugefügt wird.

- 2 mal kurzes Blinken: Benutzerbefehle wenn keine Strips hinzugefügt werden.
- 1 langes Blinken: Quittiert zuerst einen abgeschlossenen Benutzerbefehl und dann dessen erfolgreiche Übertragung.

5 oder 10 mal kurzes Blinken: Fehler (z.B. Kommunikation mit Regler fehlgeschlagen)

# Kommunikation zu einem schlafenden Gerät (Wakeup)

Das Gerät ist batteriegespeist und damit in der Regel in einem Tiefschlafmodus um Strom zu sparen. Im Tiefschlafmodus kann das Gerät keine Funksignale empfangen. Daher wird ein (statischer) Controller benötigt, der netzgespeist und damit immer funkaktiv ist. Dieser Controller - zum Beispiel ein IP-Gateway verwaltet eine Nachrichten-Mailbox für dieses batteriegespeiste Gerät, in dem Nachrichten an dieses Gerät zwischengespeichert werden. Ohne einen solchen statischen Controller wird die Nutzung dieses batteriebetriebenen Gerätes sehr schnell zur Entladung der Batterie führen oder die Nutzung ist komplett unmöglich.

Dieses Gerät weckt regelmäßig auf, meldet dies durch Aussenden einer sogenannten Wakeup-Notifikation und leert dann seine Mailbox im statischen Controller. Dafür muss bei der Inclusion die Node-ID des Controllers und ein Aufweckinterval definiert werden. Erfolgt die Inklusion durch einen statischen Controller wie zum Beispiel ein IP-Gateway, wird dieser Controller diese Konfiguration automatisch erledigen und in der Regel eine Nutzerschnittstelle anbieten, um das Aufweck-Interval den Nutzerbedürfnissen anzupassen. Das Aufweckinterval ist ein Kompromiss zwischen maximaler Batterielaufzeit und minimaler Reaktionszeit des batteriegespeisten Gerätes.

Um das Gerät manuell aufzuwecken, führen Sie die folgende Aktion durch: Wake up Strips manually for Z-Wave communication:1. Place the round magnet at the rounded edge of Strips. 2. When the LED blinks, move the magnet away. 3. Repeat 3 times in total within 10 seconds.

### Einige Hinweise bei Problemen

Die folgenden kleinen Hinweise können bei Problemen im Z-Wave Netz helfen.

- 1. Stellen Sie sicher, daß sich das neue Gerät im Auslieferungszustand befindet. Im Zweifel lieber noch mals eine Exclusion ausführen.
- 2. Wenn ein Gerät keine Verbindung aufbaut, prüfen Sie , ob Controller und neues Gerät auf der gleichen Funkfrequenz (Länderkennung) arbeiten.
- 3. Entfernen Sie nicht mehr vorhandene Geräte als allen Assoziationsgruppen. Ansonsten werden Sie erhebliche Verzögerungen bei der Kommandoausführung spüren.
- 4. Nutzer Sie niemals schlafende Batteriegeräte ohne Zentralsteuerung.
- 5. FLIRS-Geräte dürfen nicht gepollt werden.
- 6. Stellen Sie sicher, daß Sie genügend netzbetriebene Geräte haben, um die Vorteile der Funkvermaschung zu nutzen.

### Assoziation - Geräte steuern sich untereinander

Z-Wave Geräte können andere Geräte direkt steuern. Diese direkte Steuerung heißt in Z-Wave Assoziation. In den steuernden Geräten muss dazu die Geräte-ID des zu steuernden Gerätes hinterlegt werden. Dies erfolgt in sogenannten Assoziationsgruppen. Eine Assoziationsgruppe ist immer an ein Ereignis im steuernden Gerät gebunden (Tastendruck oder Auslösen eines Sensors). Bei Eintritt dieses Ereignisses wird an alle in einer Assoziationsgruppe hinterlegten Geräte ein Steuerkommando - meist ein BASIC SET - gesendet. elegie ein Polateony, wird dieser Controller diese Konfiguration automatisch erledigtigen und niche Regeletien Nummer Controlleries and a final environmental and the Schreibungen and the Consideration of the Registerious c ieraux est custe actual scanners and the two models are fourth interest and the interest and the instant of the formulations of the formulations of the solutions of the solutions of the solution of the solution of the solu

#### Assoziationsgruppen:

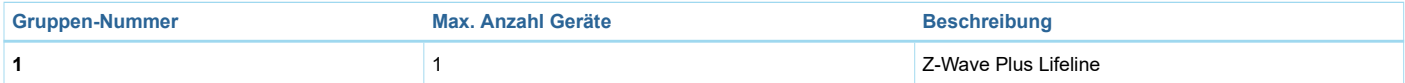

# Configuration Parameters

Z-Wave Produkte können direkt nach der Inklusion im Netz verwendet werden. Durch Konfigurationseinstellungen kann das Verhalten des Gerätes jedoch noch besser an die Anforderungen der Anwendung angepasst und zusätzliche Funktionen aktiviert werden.

WICHTIG: Manche Steuerungen erlauben nur die Konfiguration von vorzeichenbehafteten Werten zwischen -128 und 127. Um erforderliche Werte zwischen 128 und 255 zu programmieren, muss der gewünschte Wert minus 256 eingegeben werden. Beispiel: um einen Parameter auf einen Wert von 200 zu setzen, müsste der Wert 200-256 = -56 eingegeben werden, wenn nur positive Werte bis 128 akzeptiert werden. Bei Werten von 2 Byte Länge wird die gleiche Logik angewandt: Werte über 32768 werden als negative Werte angegeben.

### Parameter 2: LED-Alarm-Ereignismeldung

Grösse: 1 Byte, Voreingestellt: 1

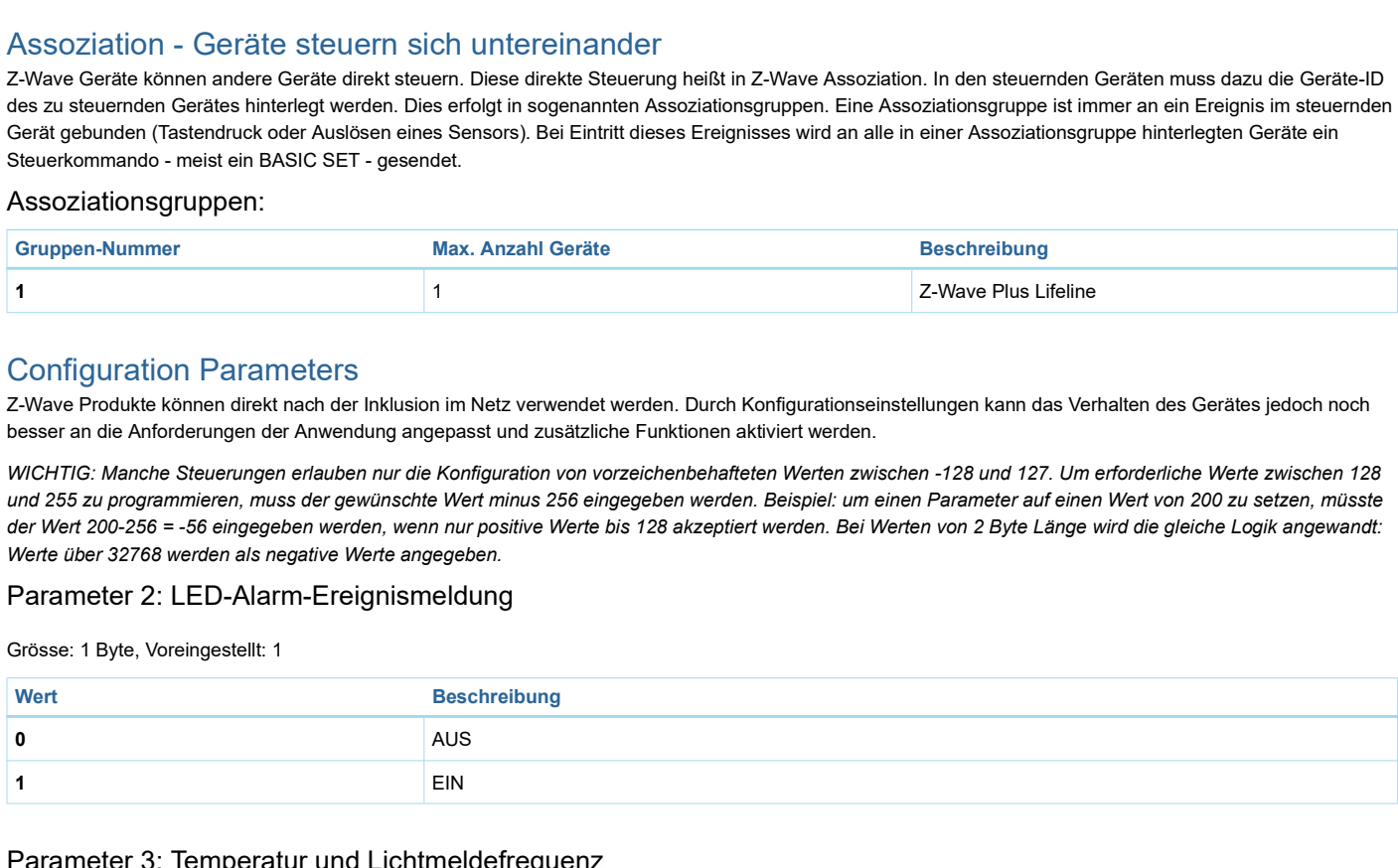

### Parameter 3: Temperatur und Lichtmeldefrequenz

Grösse: 1 Byte, Voreingestellt: 1

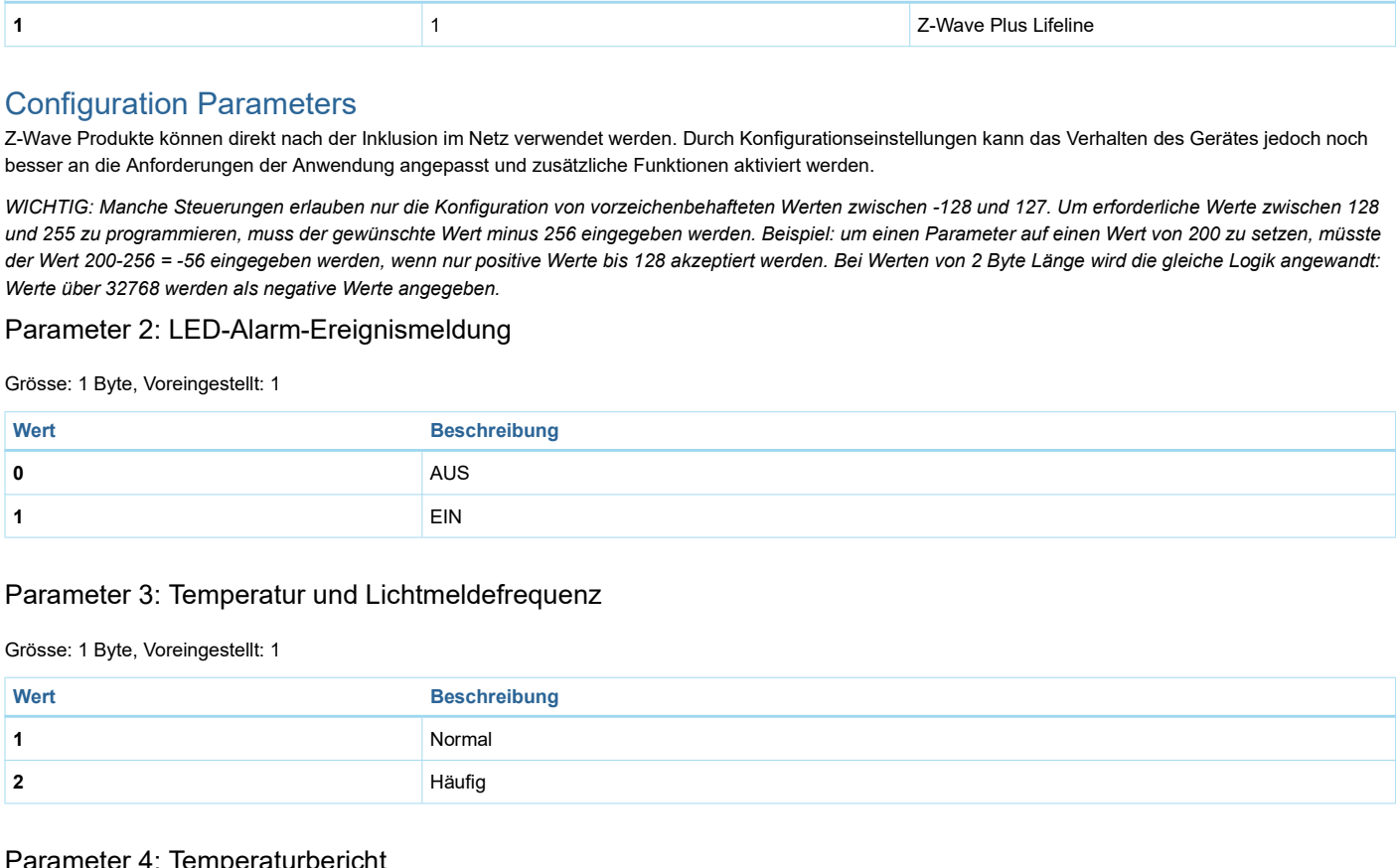

### Parameter 4: Temperaturbericht

#### (Hat keinen Einfluss auf Temperaturalarme) Grösse: 1 Byte, Voreingestellt: 1

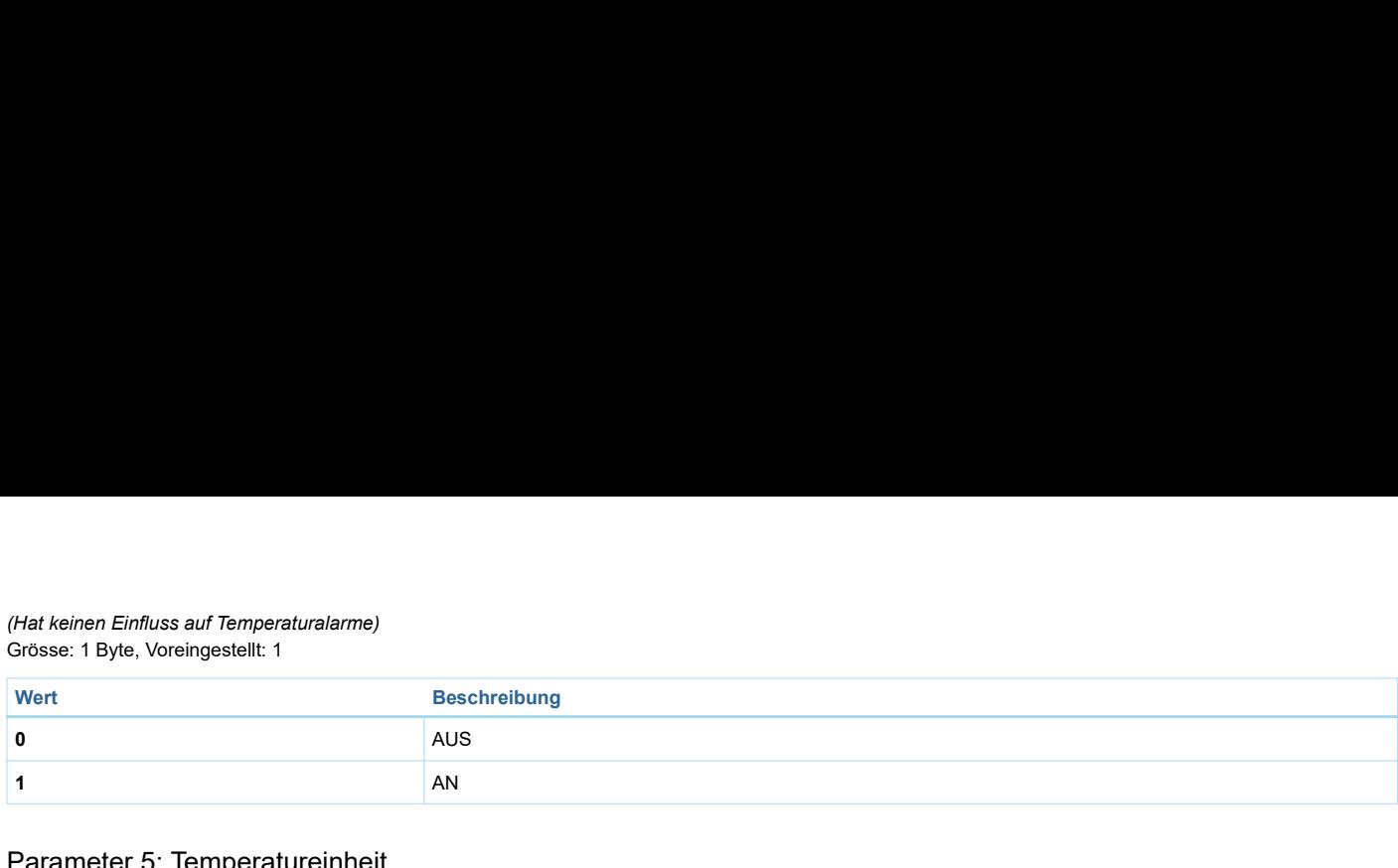

# Parameter 5: Temperatureinheit

Grösse: 1 Byte, Voreingestellt: 0

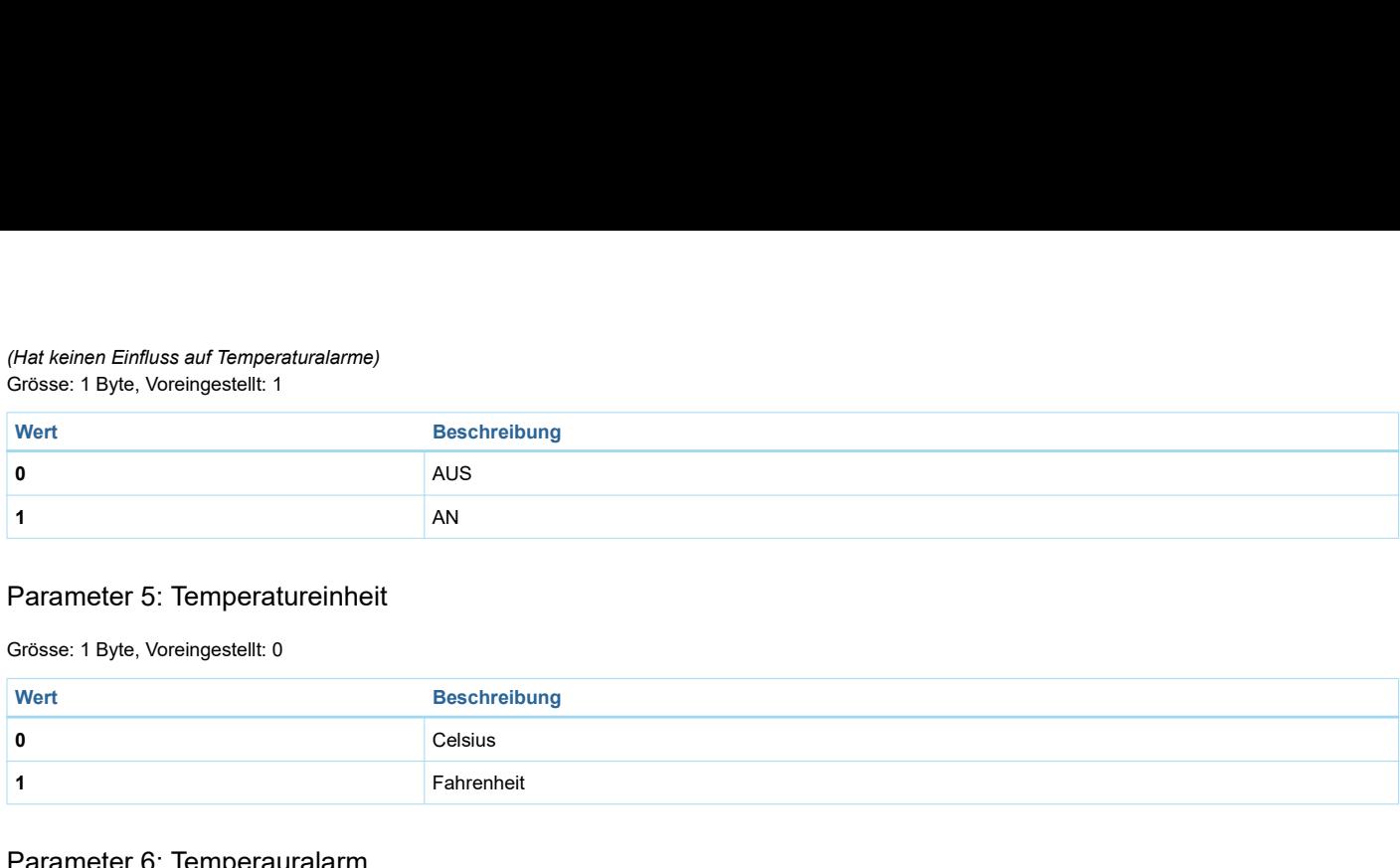

### Parameter 6: Temperauralarm

### Grösse: 1 Byte, Voreingestellt: 0

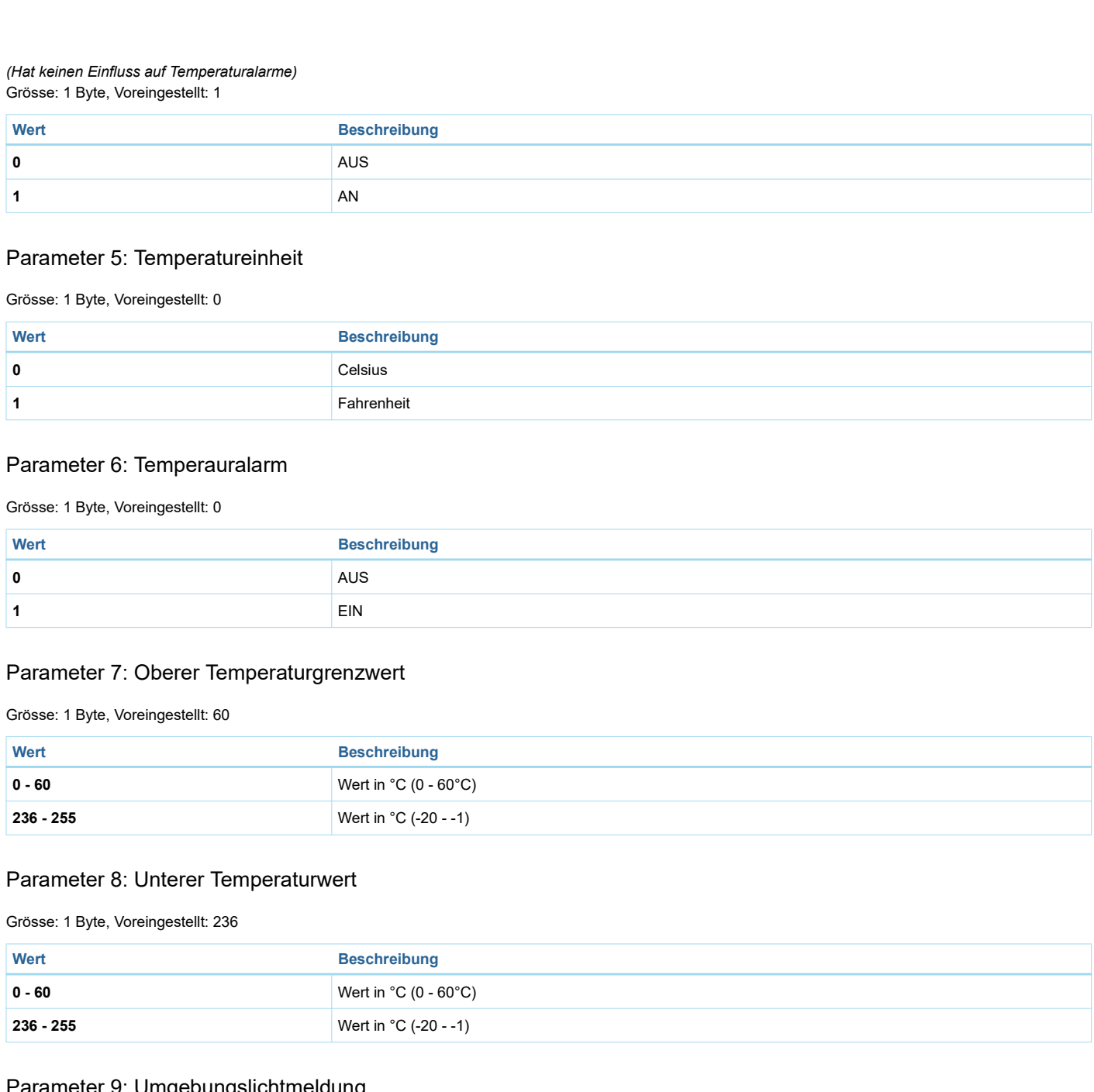

# Parameter 7: Oberer Temperaturgrenzwert

### Grösse: 1 Byte, Voreingestellt: 60

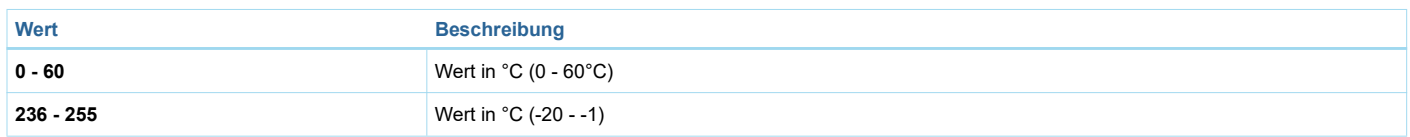

### Parameter 8: Unterer Temperaturwert

Grösse: 1 Byte, Voreingestellt: 236

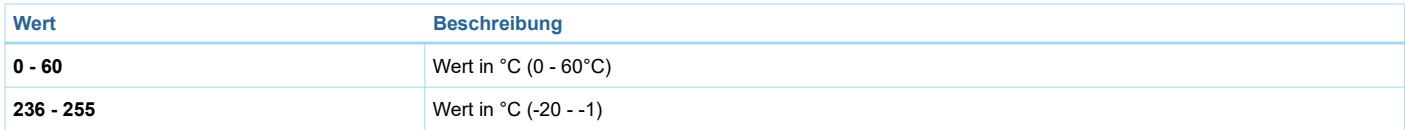

# Parameter 9: Umgebungslichtmeldung

#### Grösse: 1 Byte, Voreingestellt: 1

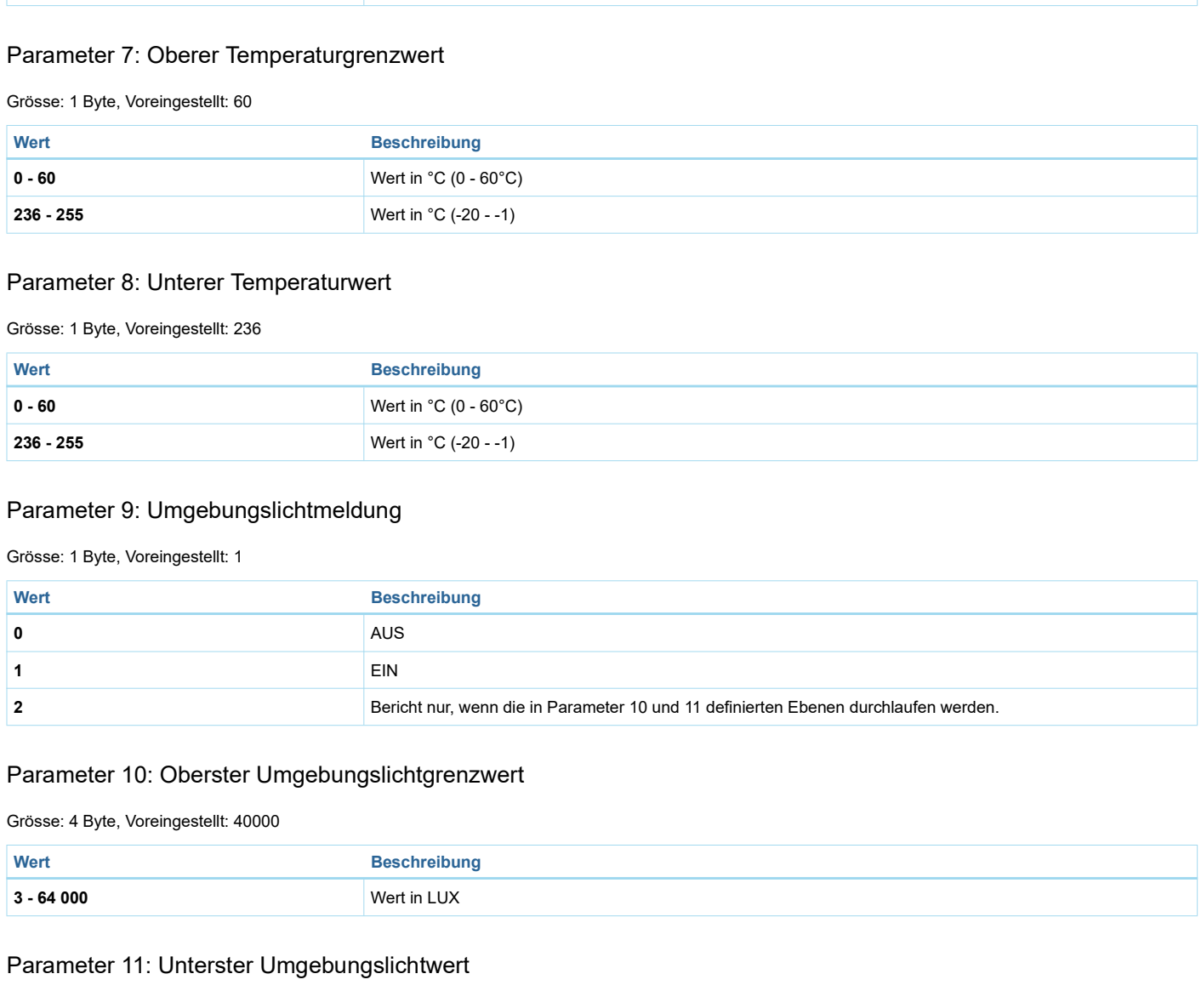

### Parameter 10: Oberster Umgebungslichtgrenzwert

Grösse: 4 Byte, Voreingestellt: 40000

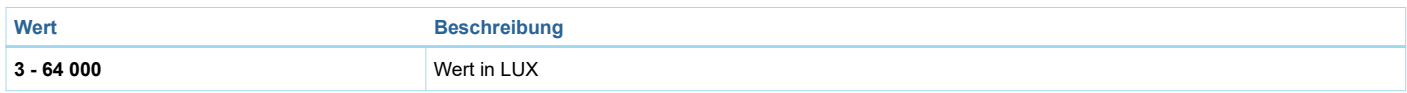

### Parameter 11: Unterster Umgebungslichtwert

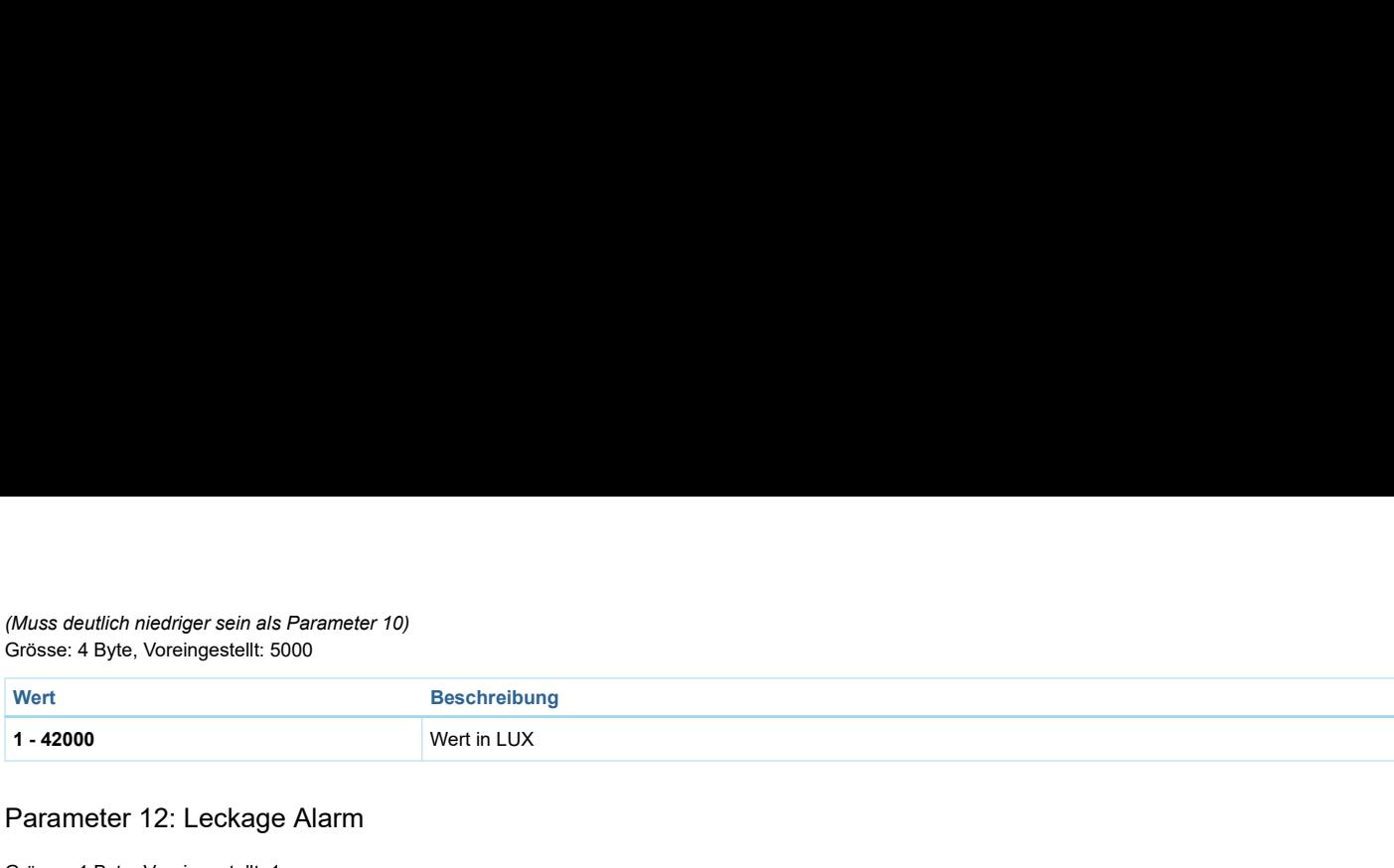

### Parameter 12: Leckage Alarm

### Grösse: 1 Byte, Voreingestellt: 1

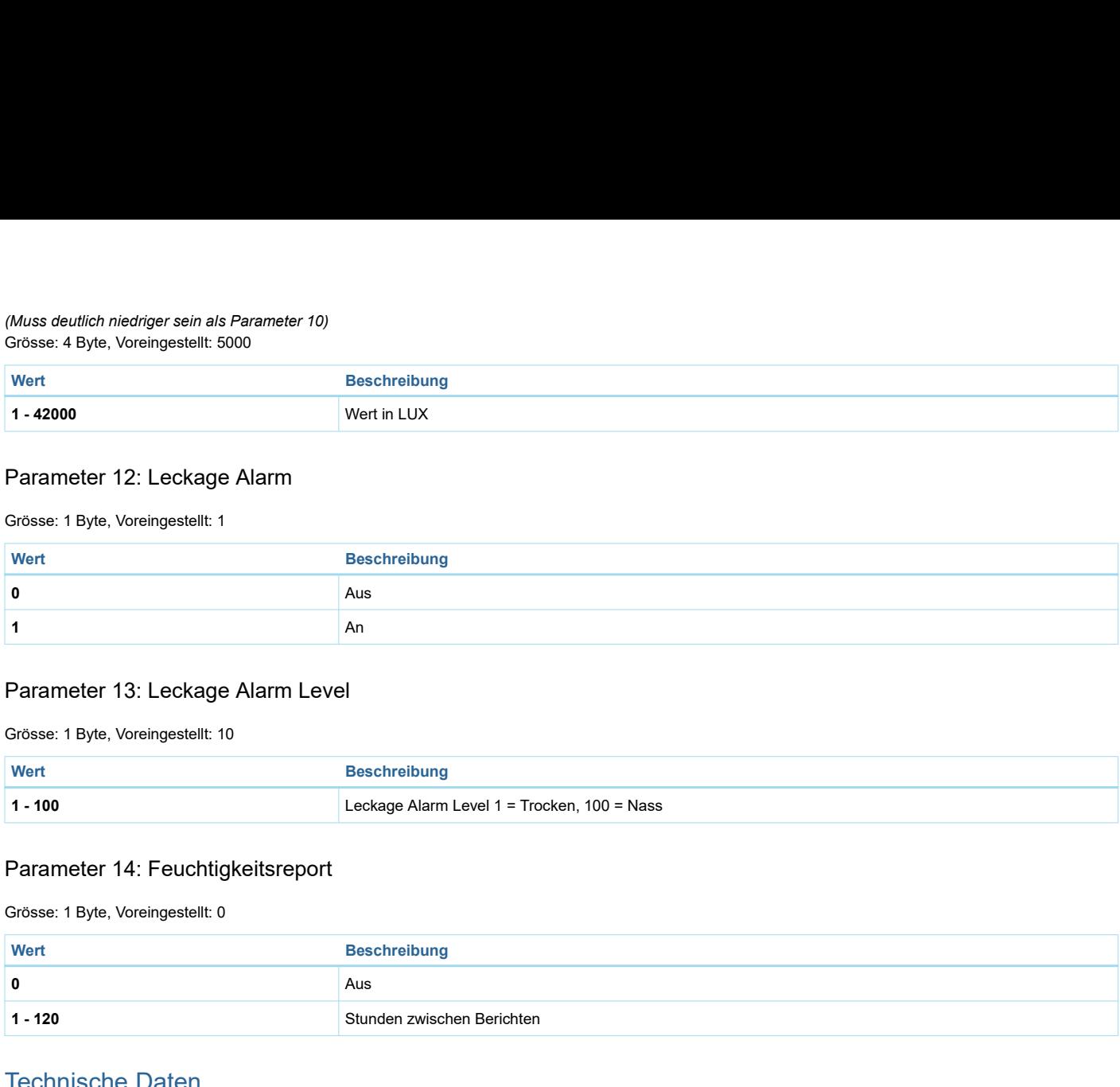

### Parameter 13: Leckage Alarm Level

Grösse: 1 Byte, Voreingestellt: 10

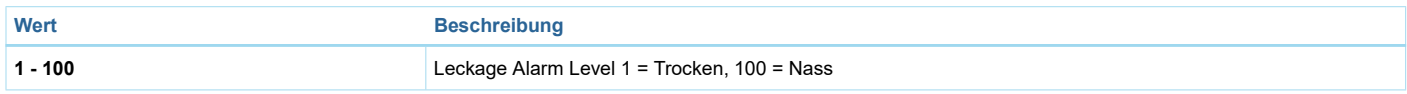

### Parameter 14: Feuchtigkeitsreport

Grösse: 1 Byte, Voreingestellt: 0

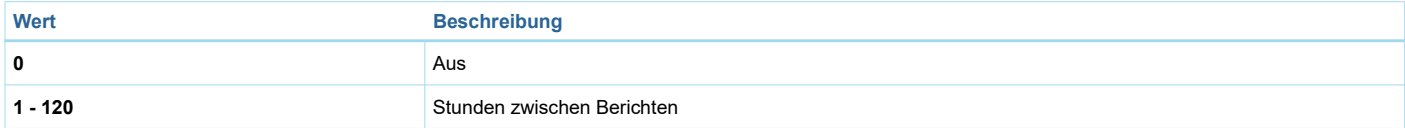

# Technische Daten

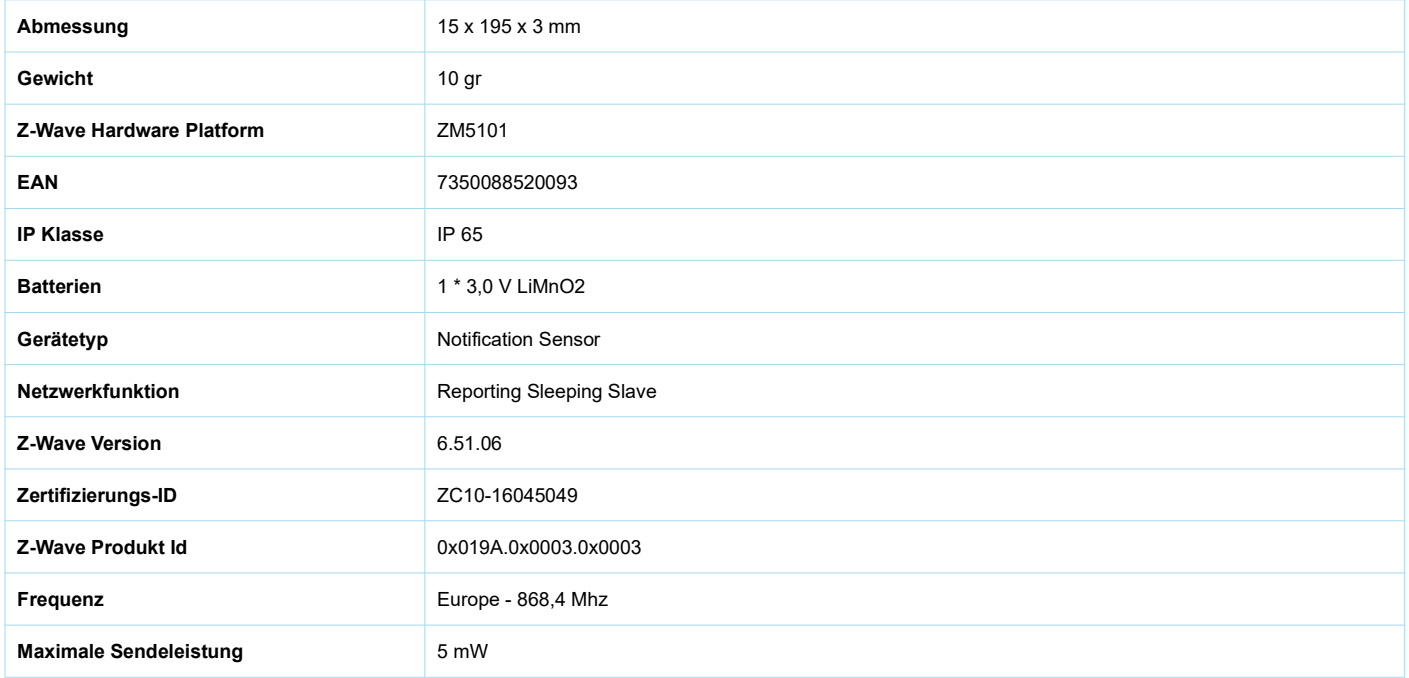

# Unterstützte Kommandoklassen

Association Group Information

Association V2

- Battery
- Configuration
- Device Reset Locally
- Manufacturer Specific
- Notification V4
- Powerlevel
- Sensor Binary
- Version V2
- Wake Up V2
- Zwaveplus Info V2

# Erklärung einiger Z-Wave-Begriffe

- Controller... ist ein Z-Wave-Gerät mit erweiterten Fähigkeiten zur Verwaltung eines Netzes. Dies sind in der Regel Gateways oder Fernbedienungen. Batteriegespeiste Wandschalter können auch Controller sein.
- Slave... ist ein Z-Wave-Gerät mit erweiterten Fähigkeiten zur Verwaltung eines Netzes. Es gibt Sensoren, Aktoren und auch Fernbedienungen als Slaves.
- Primärcontroller (engl. Primary Controller)... ist der zentrale Netzverwalter des Z-Wave-Netzes.
- Inklusion (eng. Inclusion)... ist der Prozess des Einbindens eines neuen Gerätes ins Z-Wave-Netz.
- Exklusion (engl. Exclusion)... ist der Prozess des Entfernens eines Gerätes aus dem Z-Wave-Netz.
- . Assoziation (engl. Association)... ist eine Steuerbeziehung zwischen einem steuernden und einem gesteuerten Gerät. Die Information dazu wird im steuernden Gerät in einer Assoziationsgruppe hinterlegt.
- · Wakeup Notifikation (engl. Wakeup Notification) ... ist eine spezielle Funknachricht, mit der ein batteriegespeistes Gerät bekanntmacht, daß es im Aufwachstatus ist und Z-Wave-Nachrichten empfangen kann.
- Node Information Frame... ist eine spezielle Funknachricht, mit der ein Z-Wave-Gerät seine Geräteeigenschaften bekanntgibt.
- (c) 2019 Z-Wave Europe GmbH, Antonstr. 3, 09337 Hohenstein-Ernstthal, Germany, All rights reserved, www.zwave.eu. Dieses Template wird bearbeitet vom Z-Wave Europe GmbH. Der Produktinhalt wird bearbeitet von Z-Wave Europe GmbH , Supportteam, support@zwave.eu. LetzteAktualisierung des Produktes: 2019-11-29

#### 14:04:15